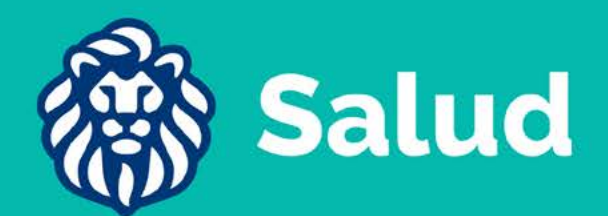

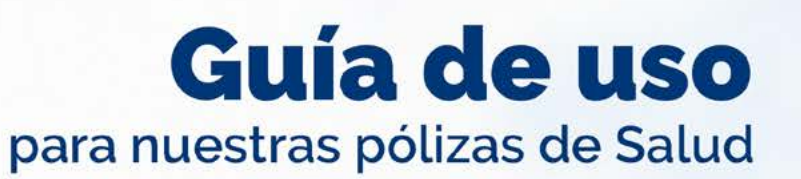

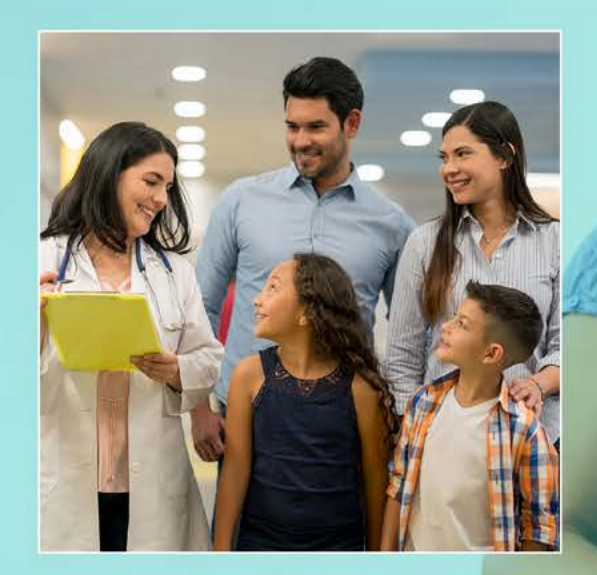

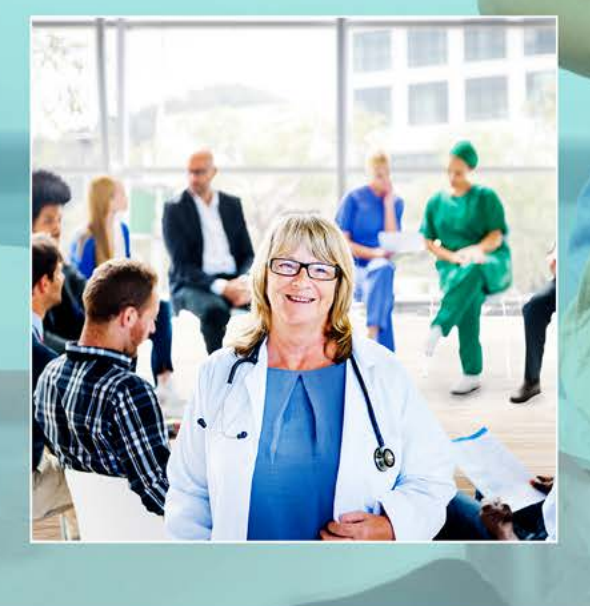

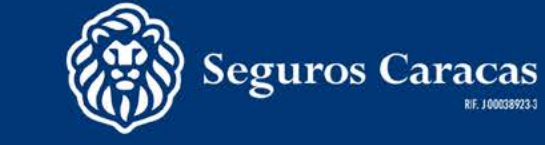

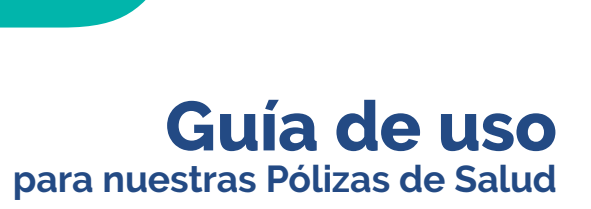

# **CONTENIDO**

RIF. J-00038923-3

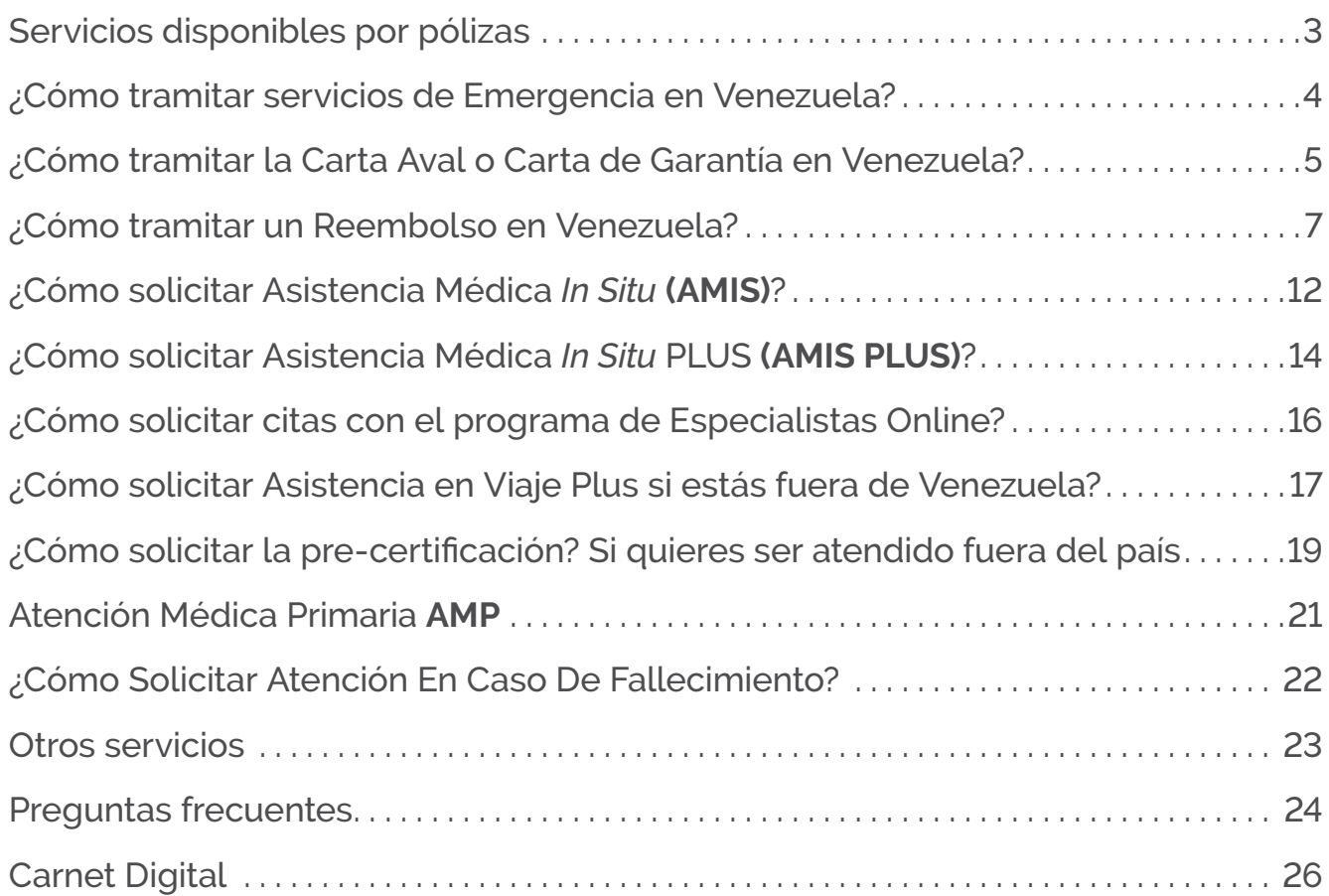

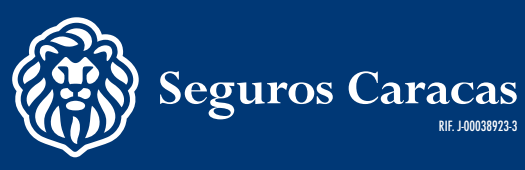

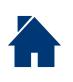

# <span id="page-2-0"></span>**SERVICIOS DISPONIBLES POR PÓLIZAS**

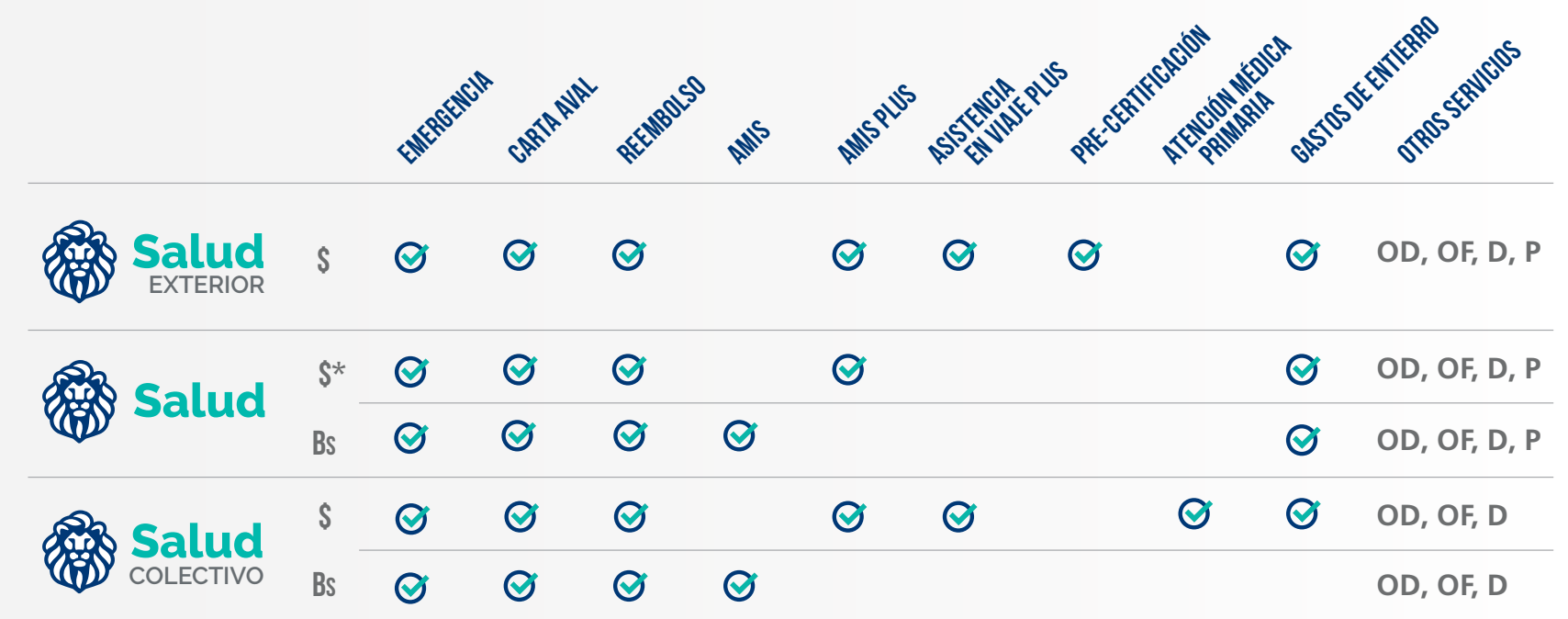

**Otros servicios: Odontología** (OD)**, Oftalmología** (OF)**, Dermatología** (D)**, Psicología** (P) **\* Póliza individual en moneda extranjera con servicio solo en Venezuela**

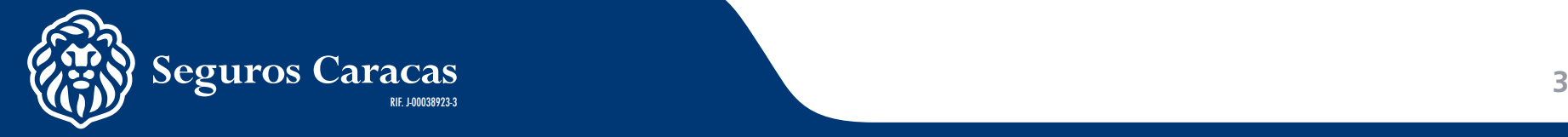

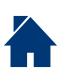

<span id="page-3-0"></span>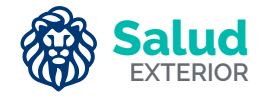

# **¿CÓMO TRAMITAR SERVICIOS DE EMERGENCIA EN VENEZUELA?**

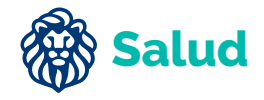

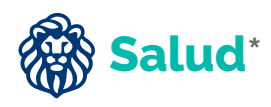

- **Salud COLECTIVO**
- G En caso de requerir una atención de emergencia, el paciente titular o beneficiario de la póliza se identificará como asegurado de Seguros Caracas presentando en la clínica su cédula de identidad.
- A través de los sistemas establecidos por Seguros Caracas, la clínica obtiene la información relacionada con el estatus de la póliza y cobertura.
- La clínica remitirá a Seguros Caracas toda la información médica necesaria para la evaluación correspondiente. Luego del análisis, de tener cobertura el caso, se otorgará la respectiva garantía.

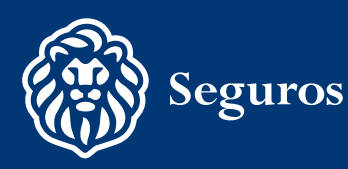

<span id="page-4-0"></span>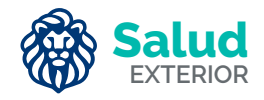

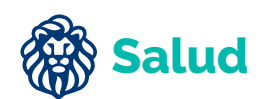

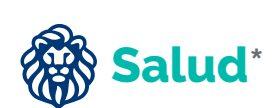

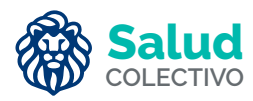

# **¿CÓMO TRAMITAR LA CARTA AVAL O CARTA DE GARANTÍA EN VENEZUELA?**

**Los asesores** pueden solicitar la carta aval a través de la Extranet, para lo cual deben cargar los documentos requeridos.

**Los clientes** pueden solicitar la carta aval a través de Caracas*Online*, para lo cual deben cargar los documentos requeridos.

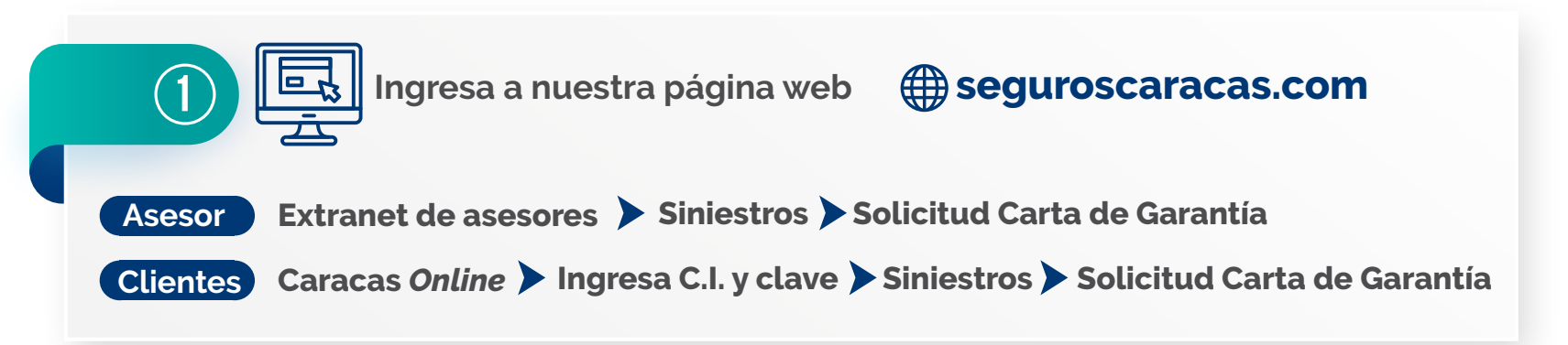

Una vez emitida la Carta Aval estará a disposición del Asesor de Seguros en el buzón digital

También podrán realizar consultas de solicitudes de carta aval en la opción de Siniestros.

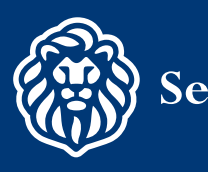

### **¿Cuáles son los requisitos para solicitar una carta Aval?**

- **G** Rellenar la Planilla de Declaración de Siniestro o Carta del Intermediario o Asegurado, donde indique los datos del cliente tales como número de póliza y cédula de identidad.
- **S** Informe Médico amplio y detallado emitido por el médico tratante, indicando diagnóstico y tratamiento a suministrar o intervención quirúrgica a ser realizada.
- **Presupuesto emitido por la clínica.**
- **C** Resultados de todos los exámenes practicados que confirmen el diagnóstico.
- Para completar la evaluación del caso Seguros Caracas podrá solicitar información adicional a la detallada anteriormente.

La Planilla de Declaración de Siniestros está disponible en la Extranet de Asesores.

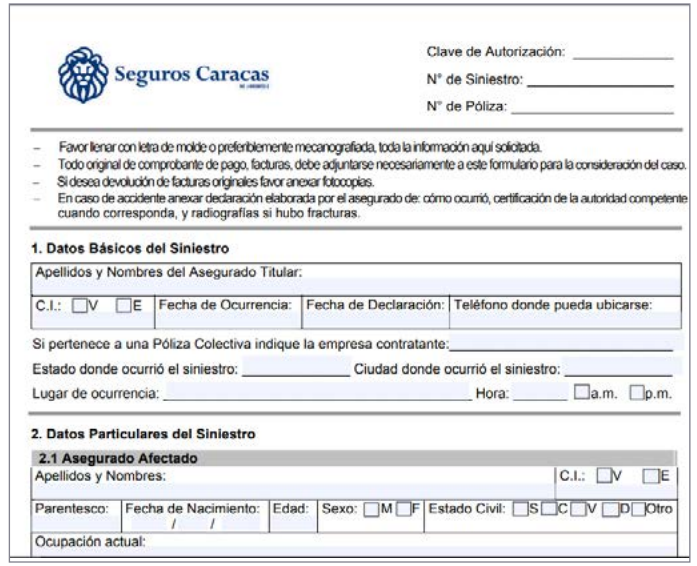

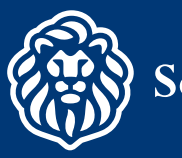

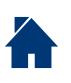

<span id="page-6-0"></span>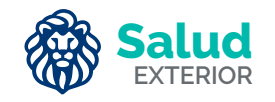

# **¿CÓMO TRAMITAR UN REEMBOLSO EN VENEZUELA?**

**Los asesores** pueden tramitar los reembolsos de los asegurados a través

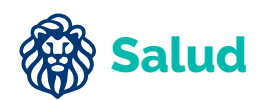

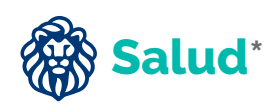

**Salud COLECTIVO**

**Los clientes** pueden realizar la gestión del Reembolso de Siniestros a través de la página web o desde la APP Asegurados.

de la Extranet, para lo cual deben cargar los documentos requeridos.

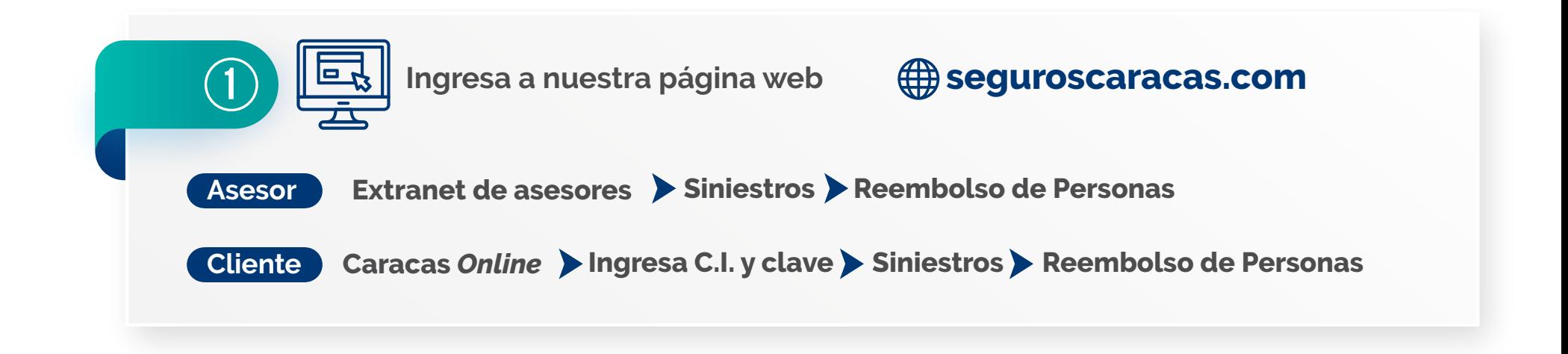

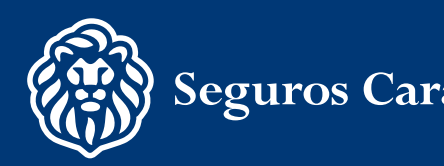

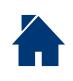

### **¿Cómo puedo realizar la gestión de Reembolso desde la App?**

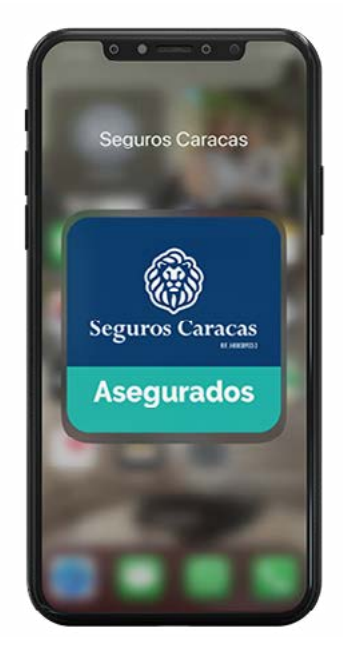

Descarga la **APP Asegurados**: (Disponible para Android y iOs), donde encontrarás el módulo de Reembolso Personas

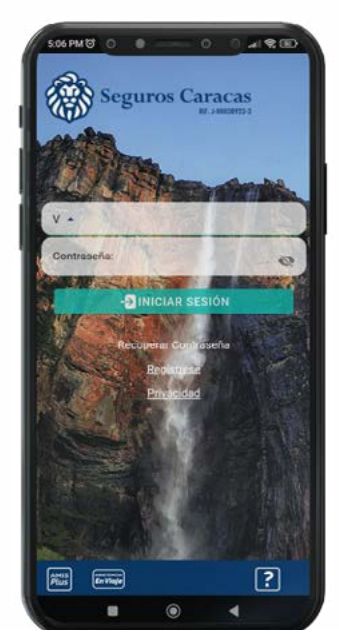

Inicia sesión con tus credenciales (cédula y clave), en caso de no tener, regístrate en pocos pasos.

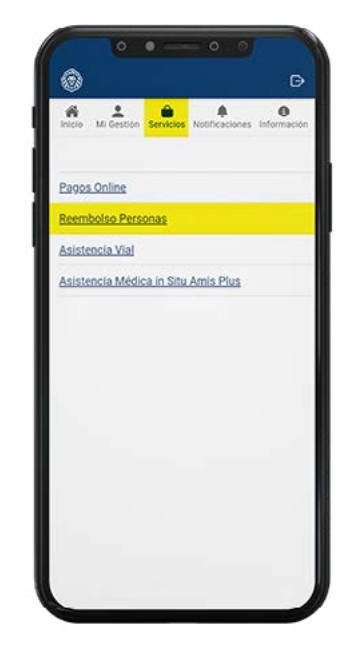

Presiona la pestaña **"Servicios"** y seguidamente **"Reembolso Personas"**

Consulta la infografía para conocer más sobre cómo solicitar la notificación de reembolso, y una vez generada, cómo puedes hacerle seguimiento desde tu ce[lular](http://www.seguroscaracas.com/portal/archivos/Arch5722351020221019.pdf)

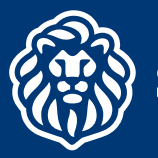

### **¿Cuáles son los requisitos para solicitar un Reembolso?**

- **G** Rellenar la Planilla de Declaración de Siniestro o Carta del Intermediario o Asegurado, donde indique los datos del cliente tales como número de póliza y cédula de identidad.
- $\bullet$  Informe amplio y detallado emitido por el médico tratante, en el que indique los antecedentes del caso, con el diagnóstico definitivo y el tratamiento suministrado o la cirugía realizada.
- G Resultados de todos los exámenes practicados que confirmen el diagnóstico.
- **S** Facturas originales debidamente canceladas, que cumplan con la normativa del SENIAT, acompañadas de los comprobantes de pago de cada una de ellas. En el caso de gastos incurridos en el exterior, todos los documentos deben estar traducidos al idioma castellano.

Para completar la evaluación del caso Seguros Caracas podrá solicitar información adicional a la detallada anteriormente.

RIF. J-00038923-3

**Seguros Cara** 

La Planilla de Declaración de Siniestros está disponible en la Extranet de Asesores.

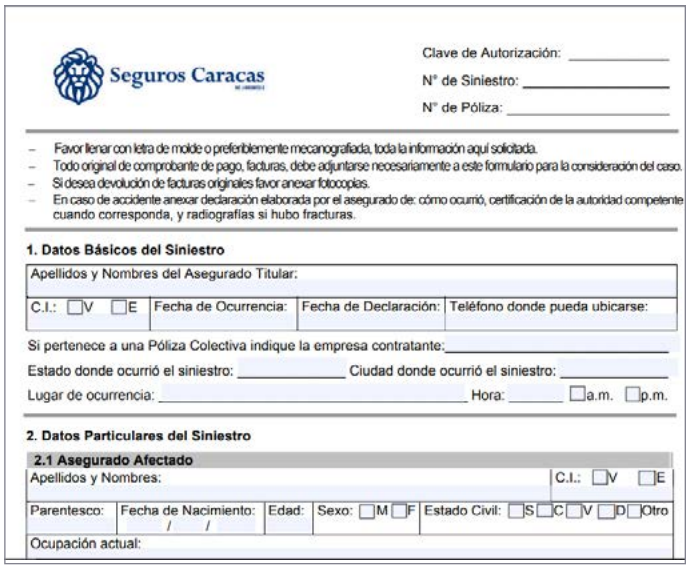

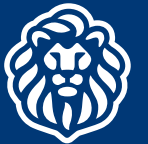

### **¿Cómo consultar el estatus de un Reembolso en Venezuela?**

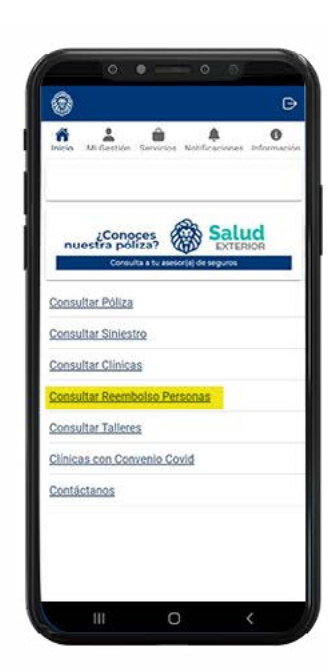

Ingresa a la pestaña de "**Inicio**" y presiona la opción "**Consulta Reembolso Personas**"

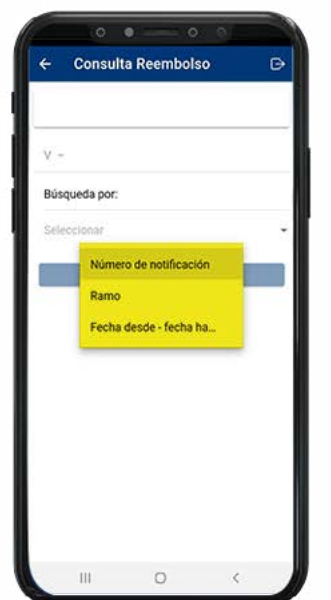

Ingresa la cédula del beneficiario y ubica el reembolso por número de notificación, ramo o fecha de incidencia

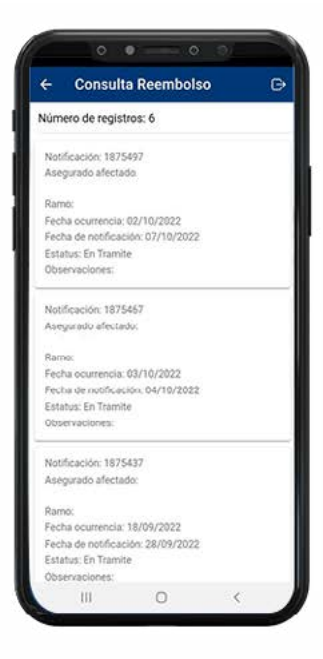

Se podrá observar el detalle y estado de los reemboloso más recientes

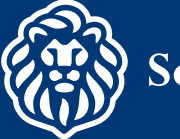

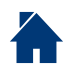

### **¿Cómo consultar el estatus de un Reembolso en Venezuela?**

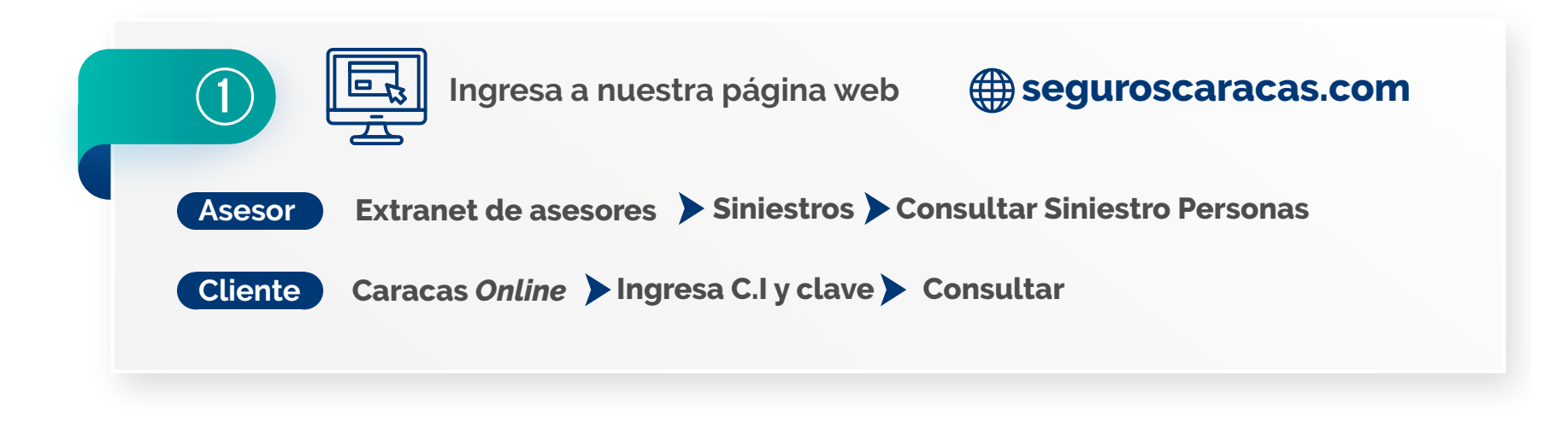

### **¿Cómo cargar recaudos faltantes?**

RIF. J-00038923-3

Si recibes una notificación o al consultar te faltan recaudos, podrás adjuntarlos a través de la ruta anteriormente descrita.

Es muy importante escanear en un solo archivo, que no supere los 3 Mb y en formato JPEG, TIFF o PDF, todos los documentos que correspondan a un mismo siniestro.

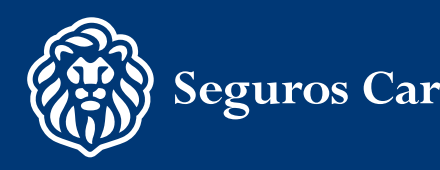

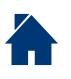

<span id="page-11-0"></span>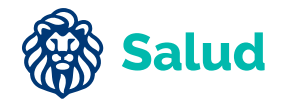

# **¿CÓMO SOLICITAR ASISTENCIA MÉDICA** *IN SITU* **(AMIS)?**

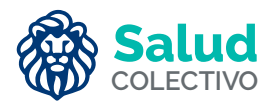

**AMIS** está disponible para las pólizas indicadas **en bolívares** con los siguientes beneficios**:**

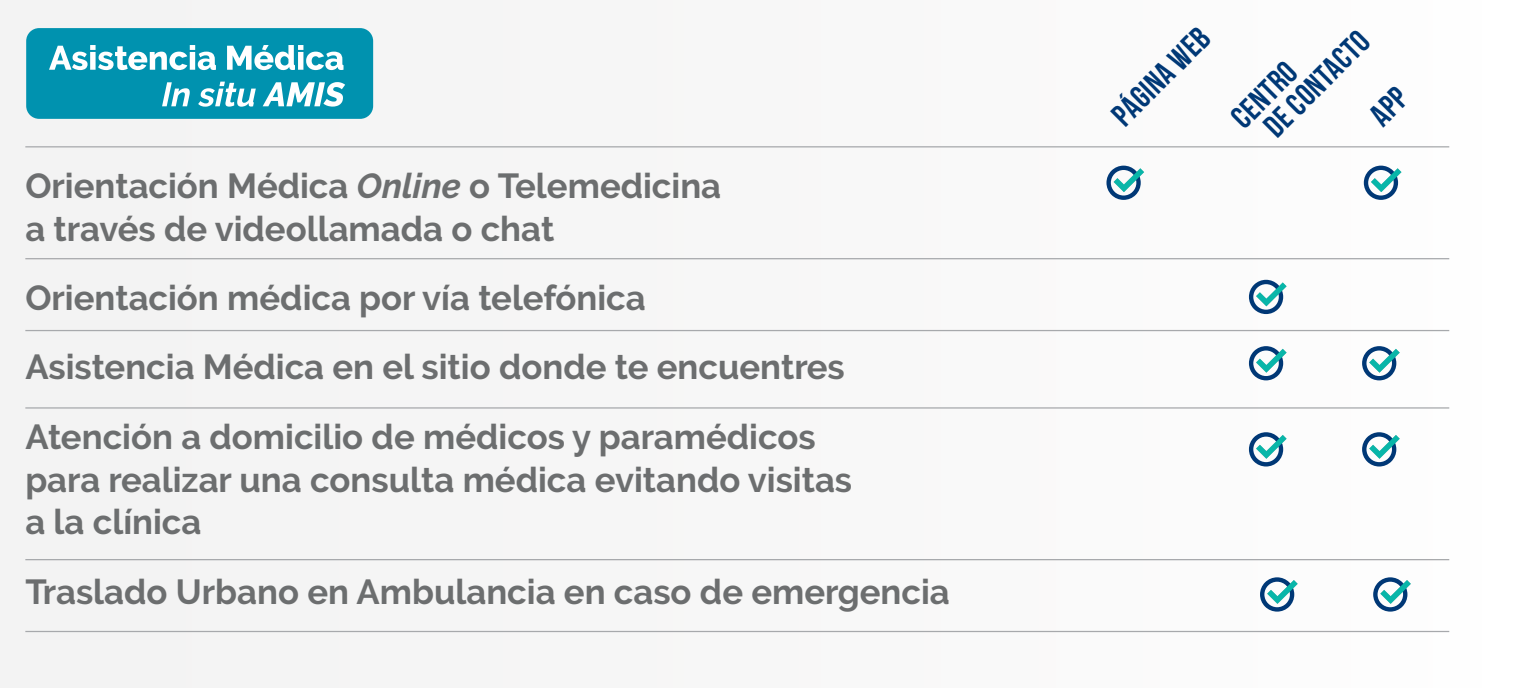

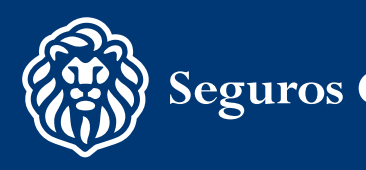

# **¿Cómo solicito Asistencia Médica** *In Situ* **(AMIS)?**

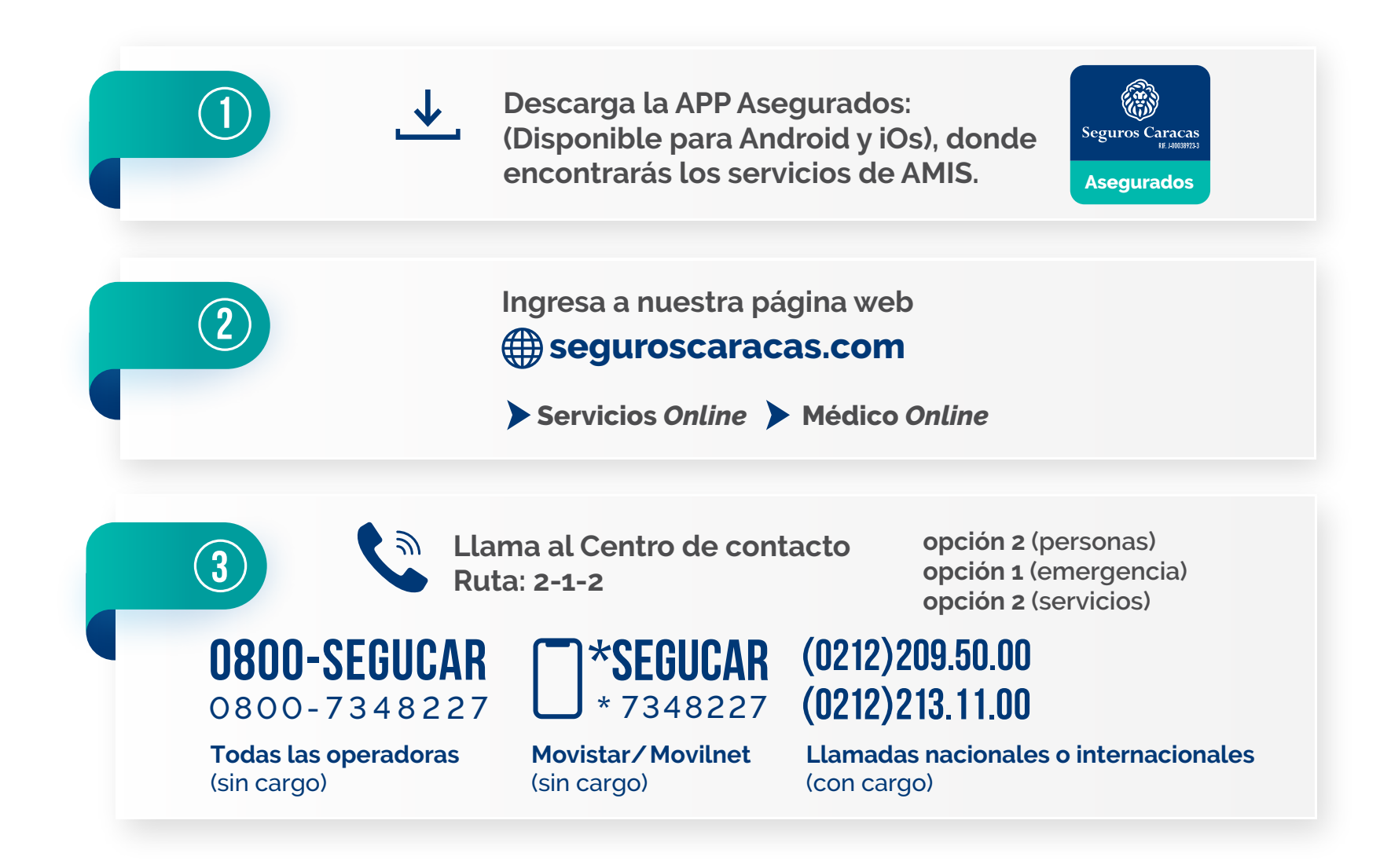

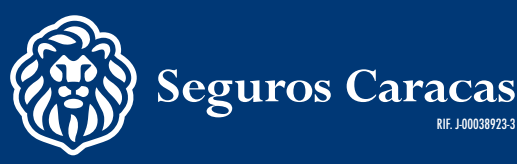

RIF. J-00038923-3

**Asistencia Médica** 

**In situ AMIS** 

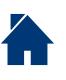

<span id="page-13-0"></span>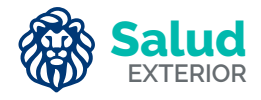

# **¿CÓMO SOLICITAR ASISTENCIA MÉDICA** *IN SITU* **PLUS (AMIS PLUS)?**

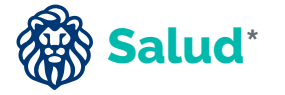

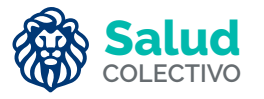

**AMIS Plus** está disponible para las pólizas indicadas en **moneda extranjera** con los siguientes servicios:

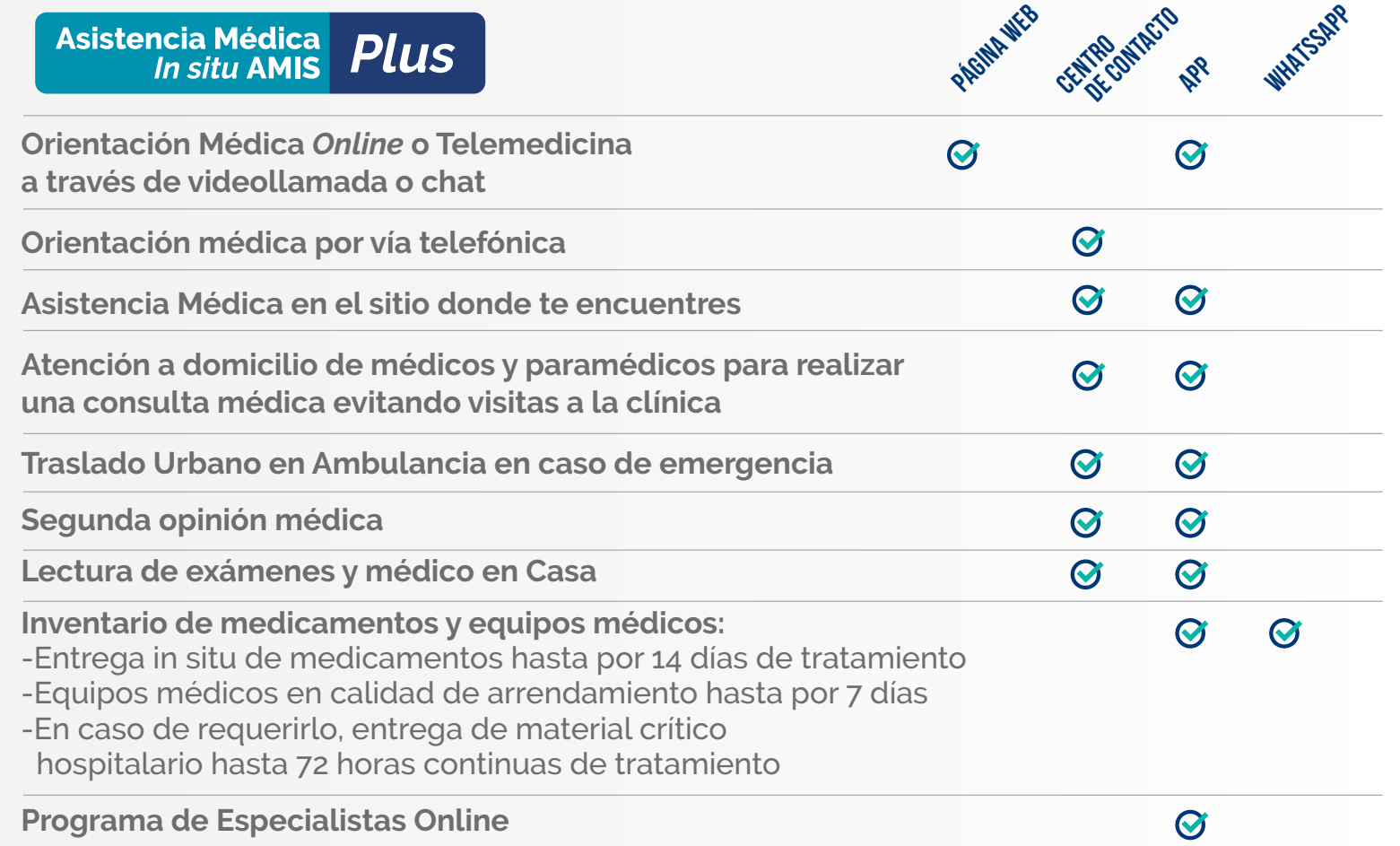

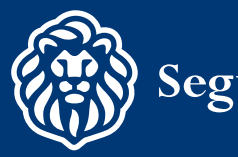

#### **Asistencia Médica Plus** *In situ AMIS*

## **¿Cómo solicito Asistencia Médica** *In Situ* **Plus (AMIS PLUS)?**

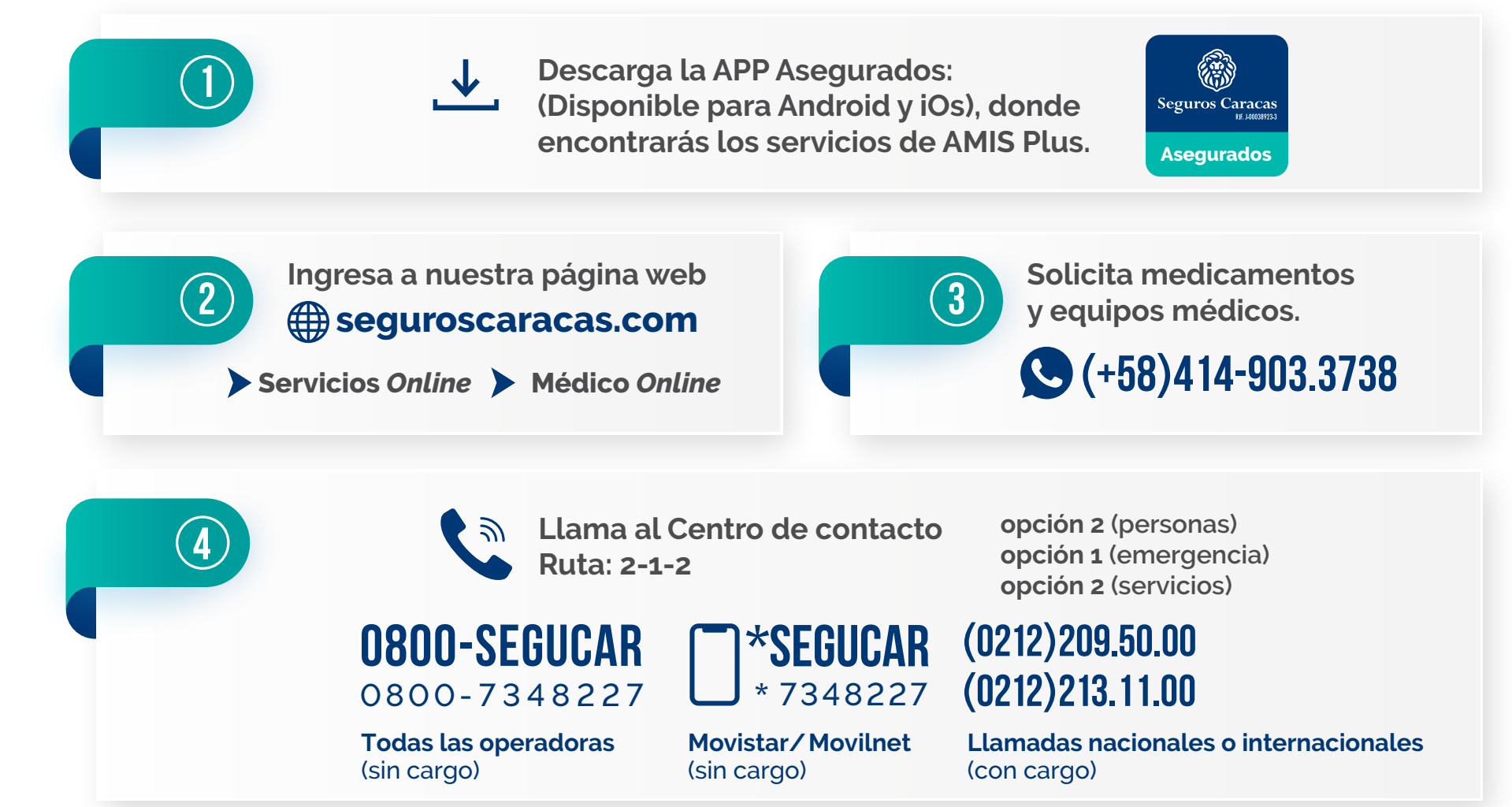

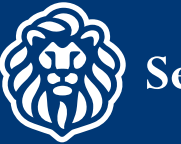

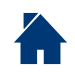

<span id="page-15-0"></span>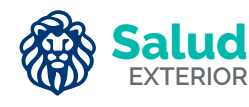

# **¿CÓMO SOLICITAR CITAS CON EL PROGRAMA DE ESPECIALISTAS ONLINE?**

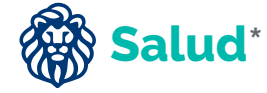

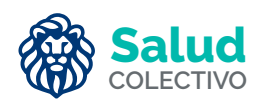

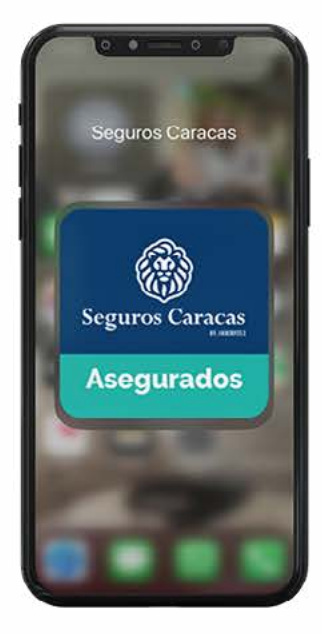

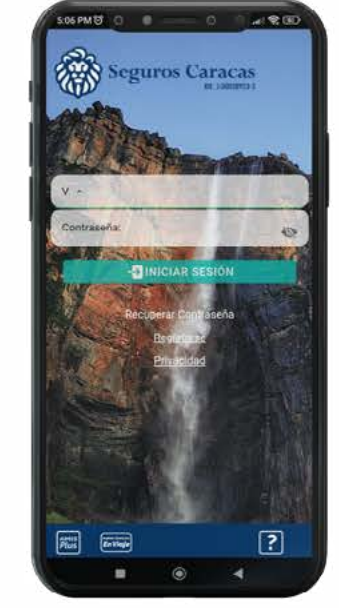

Descarga la **APP Asegurados**: (Disponible para Android y iOs), donde encontrarás los servicios de AMIS Plus.

Inicia sesión con tus credenciales (cédula y clave), en caso de no tener, regístrate en pocos pasos.

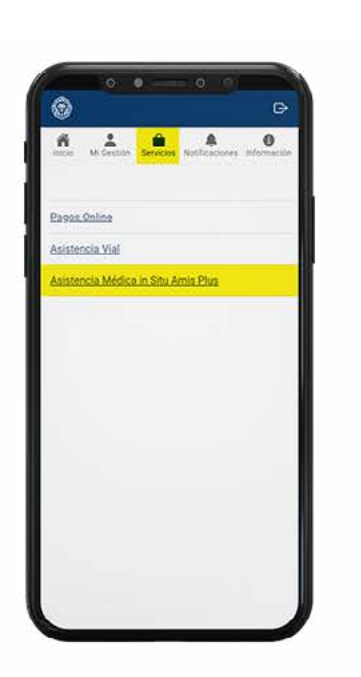

Presiona la pestaña **"Servicios"** y selecciona **"Asistencia Médica In Situ Plus"**

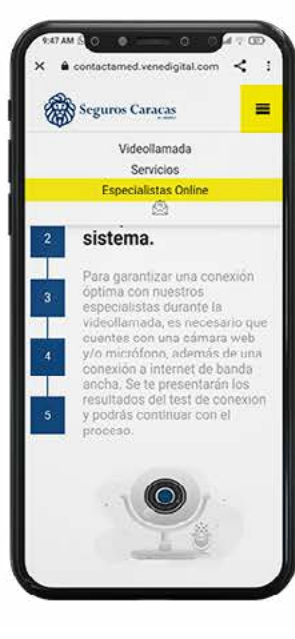

Despliega el menú de la derecha y haz clic en **"Especialistas Online"**

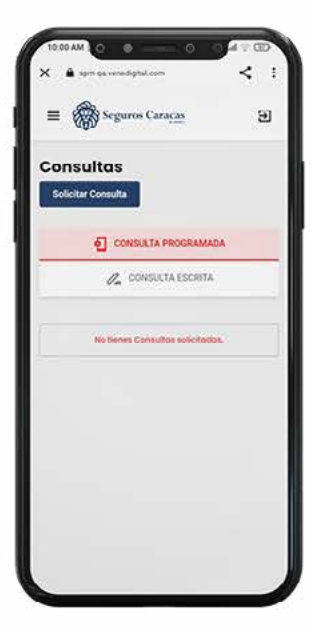

Selecciona el tipo de consulta (programada o escrita) y completa los datos solicitados.

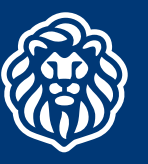

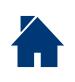

<span id="page-16-0"></span>Asistencia en Viaje Plus

# **¿CÓMO SOLICITAR ASISTENCIA EN VIAJE PLUS SI ESTÁS FUERA DE VENEZUELA?**

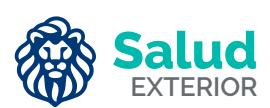

La Asistencia en Viaje Plus está disponible para las pólizas denominadas en **moneda extranjera.**

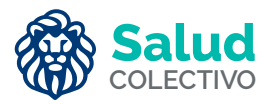

Ofrece coberturas para las personas incluyendo gastos médicos, sin deducible, por US\$ 50.000, Países SCHENGEN €40.000 y coberturas para el equipaje y efectos personales a la hora de viajar.

Cuando una persona requiere un servicio desde el extranjero, solicitarlo por la APP o por los números más abajo indicados.

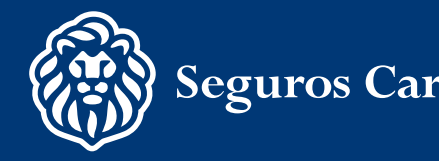

#### Asistencia en Viaje **Plus**

## **¿Cómo solicito Asistencia en Viaje Plus?**

**Descarga la app Asegurados: (Android-IOS) a través de Seguros Caracas, solicita el servicio de Asistencia en Viaje Plus desde el icono de la pantalla principal o en el módulo Servicios.**

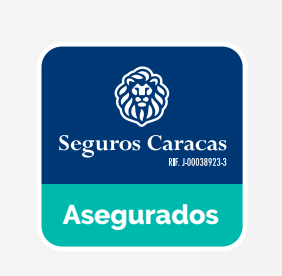

#### **Llamar desde cualquier parte del mundo:**

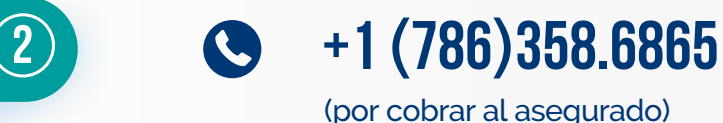

**Únicamente para solicitar desde Venezuela, asistencia en el extranjero a un asegurado.** 

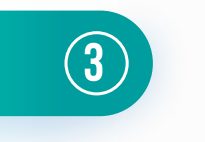

**1**

**3 C h Llama al Centro de contacto Ruta: 2-1-2**

**opción 2 (personas) opción 1 (emergencia) opción 2 (servicios)**

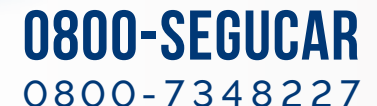

**Todas las operadoras** (sin cargo)

RIF. J-00038923-3

**Movistar/Movilnet**  (sin cargo)

**\*SEGUCAR** (**0212**)**209.50.00** (**0212**)**213.11.00**

> **Llamadas nacionales o internacionales** (con cargo)

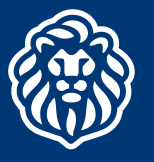

# <span id="page-18-0"></span>**¿CÓMO SOLICITAR LA PRE-CERTIFICACIÓN? SI QUIERES SER ATENDIDO FUERA DEL PAÍS**

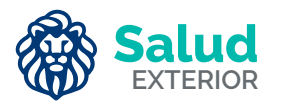

Los asegurados con Póliza **Salud Exterior** pueden solicitar una **pre-certificación**  para ser atendidos fuera del país.

### **¿Cuáles son los requerimientos para solicitar la pre-certificación?**

La solicitud de la pre-certificación se debe realizar con 10 días hábiles de anticipación a la fecha de admisión a una Institución Hospitalaria, a través de una carta que indique los datos del asegurado: nombre completo, cédula de identidad, número de póliza y la razón de la solicitud.

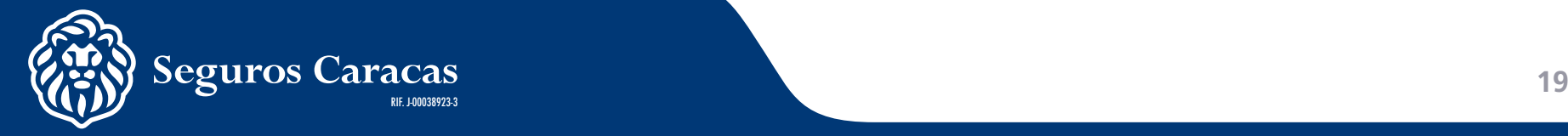

#### **Adicionalmente anexar:**

- Informe médico detallado con diagnóstico, tratamiento y su duración, o fecha prevista de la intervención si fuera el caso.
- Copia de los exámenes o pruebas que corroboran el diagnóstico.
- **V** Nombre y teléfono del médico tratante.
- **S** Nombre y teléfono del proveedor.
- Copia del pasaporte completo (todas las páginas).
- La compañía podrá solicitar otros documentos que considere necesario para el análisis del caso.

**La solicitud y los documentos requeridos deben consignarse a través de los siguientes correos electrónicos:**

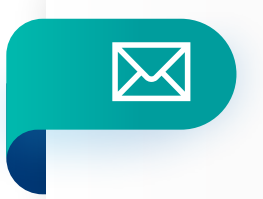

RIF. J-00038923-3

**Ana.pachano@seguroscaracas.com Raiza.ramirez@seguroscaracas.com**

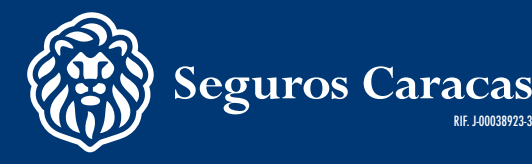

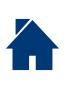

# **ATENCIÓN MÉDICA PRIMARIA AMP**

<span id="page-20-0"></span>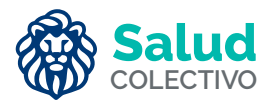

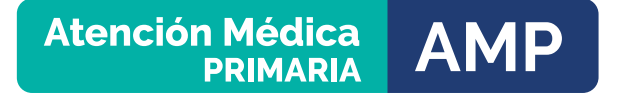

La Atención Médica Primaria está disponible para **Salud Colectivo** en **moneda extranjera.** 

### **Autogestión de órdenes de atención a través de:**

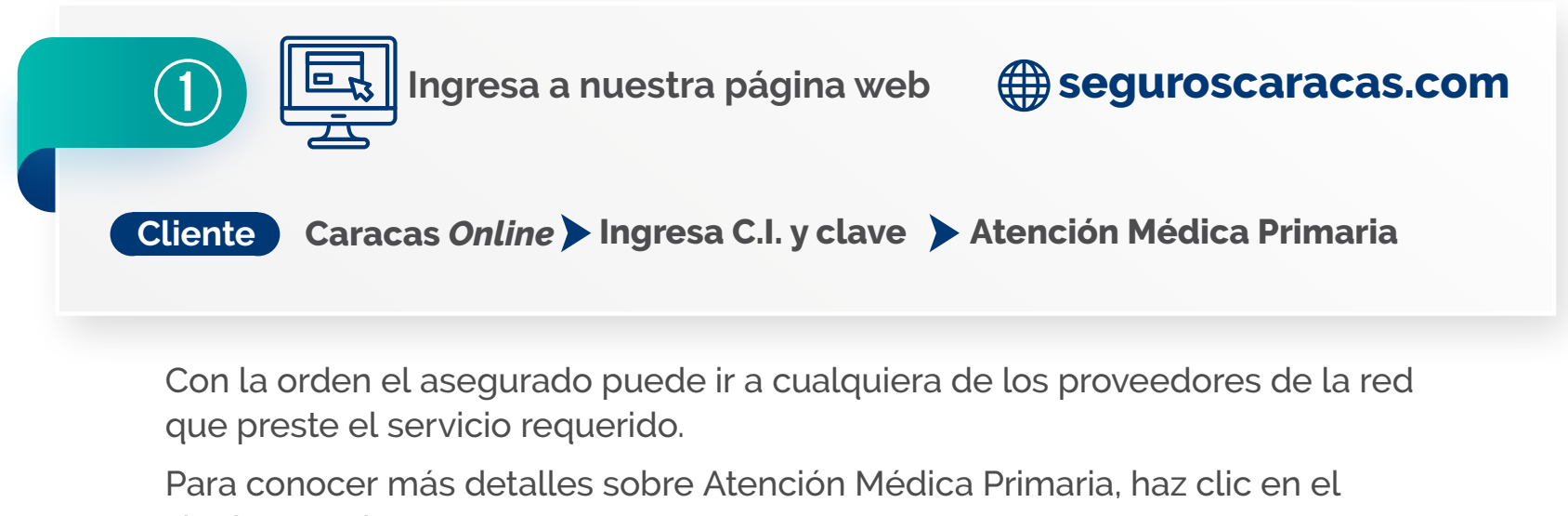

siguiente enlac[e:](http://www.seguroscaracas.com/portal/archivos/Arch3192337172024126.pdf)

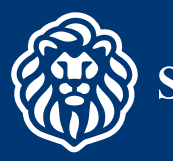

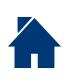

<span id="page-21-0"></span>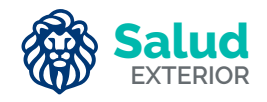

# **¿CÓMO SOLICITAR ATENCIÓN EN CASO DE FALLECIMIENTO?**

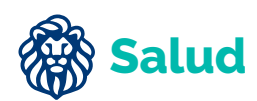

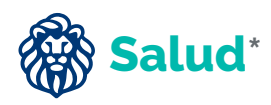

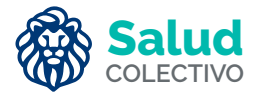

El servicio bajo la Cobertura de Gastos de Entierro se encuentra disponible para las pólizas de **Salud Exterior, Salud Colectivo** y **Salud solo en Venezuela** en **moneda extranjera;** también en **Salud individual** en **Bs.**

Este beneficio se ofrece hasta la suma asegurada contratada para esta cobertura; o de quedar algún remanente, el mismo se indemnizará al (los) beneficiario(s), o a los herederos legales, según corresponda.

### **Servicio disponible a través de:**

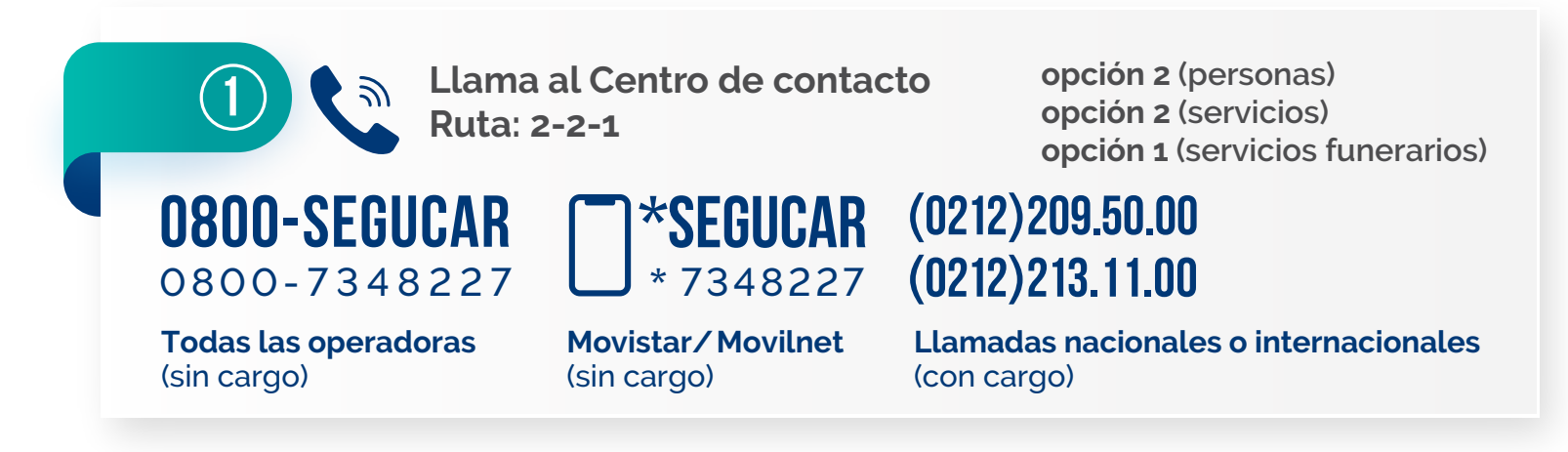

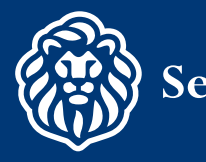

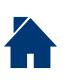

<span id="page-22-0"></span>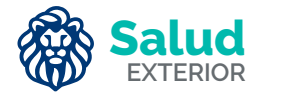

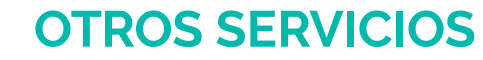

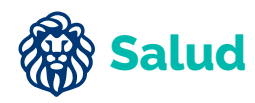

Para solicitar los servicios de: **Odontología, Oftalmología, Psicología y Dermatología:**

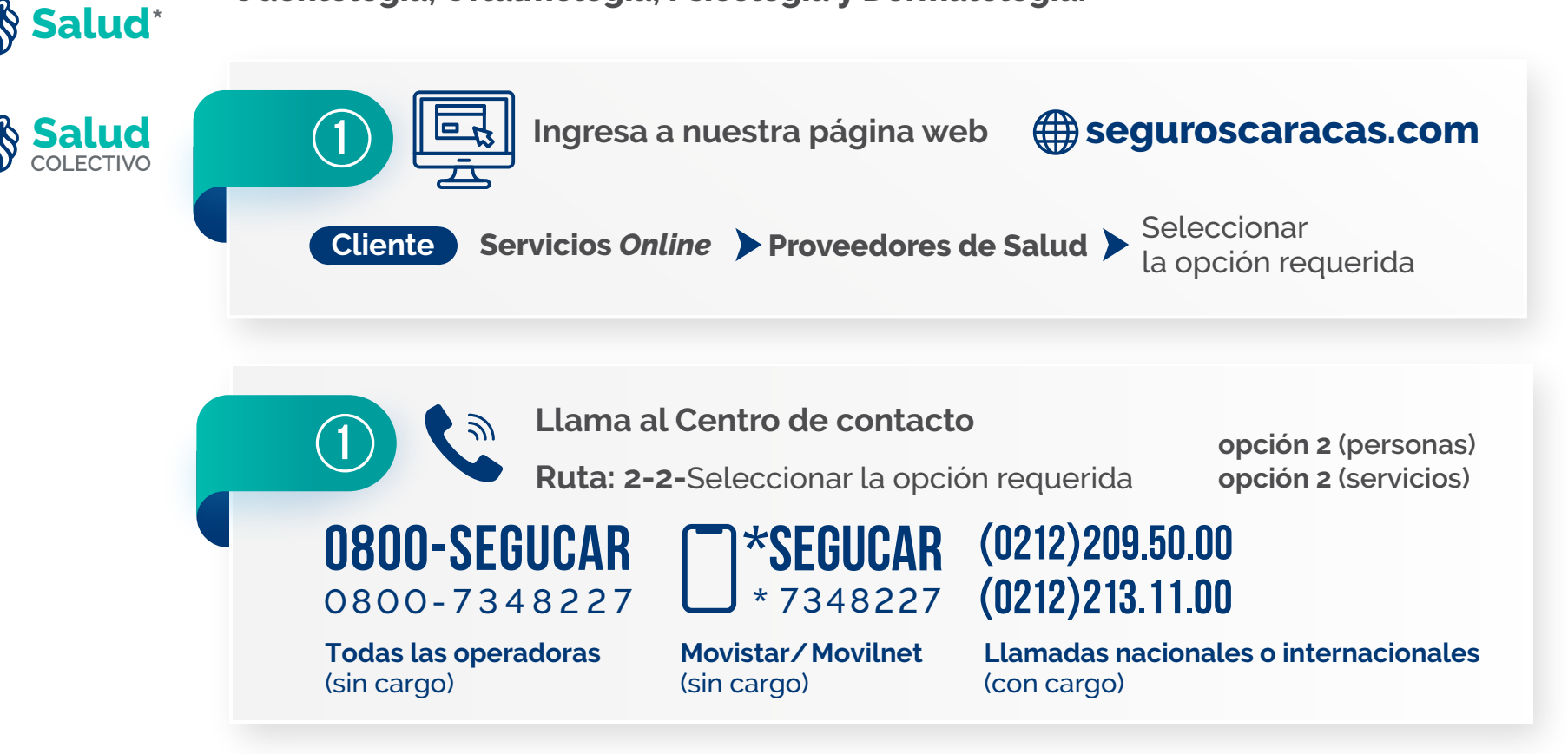

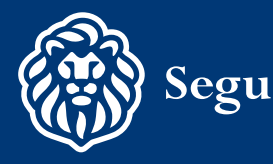

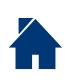

# <span id="page-23-0"></span>**PREGUNTAS FRECUENTES**

### **¿Cuántos días tengo para declarar un siniestro de salud?**

El Asegurado o el beneficiario deberán notificar el siniestro dentro del plazo máximo de 10 días hábiles siguientes de haber recibido las atenciones médicas, de incurrir en el gasto, o del egreso de la institución hospitalaria y consignar los recaudos requeridos, dentro de los 20 días hábiles siguientes de haber efectuado la notificación al asegurador.

### **¿Dónde puedo consultar la red de clínicas y proveedores de salud?**

La Red de Clínicas y proveedores de salud se encuentra disponible en nuestra página web:

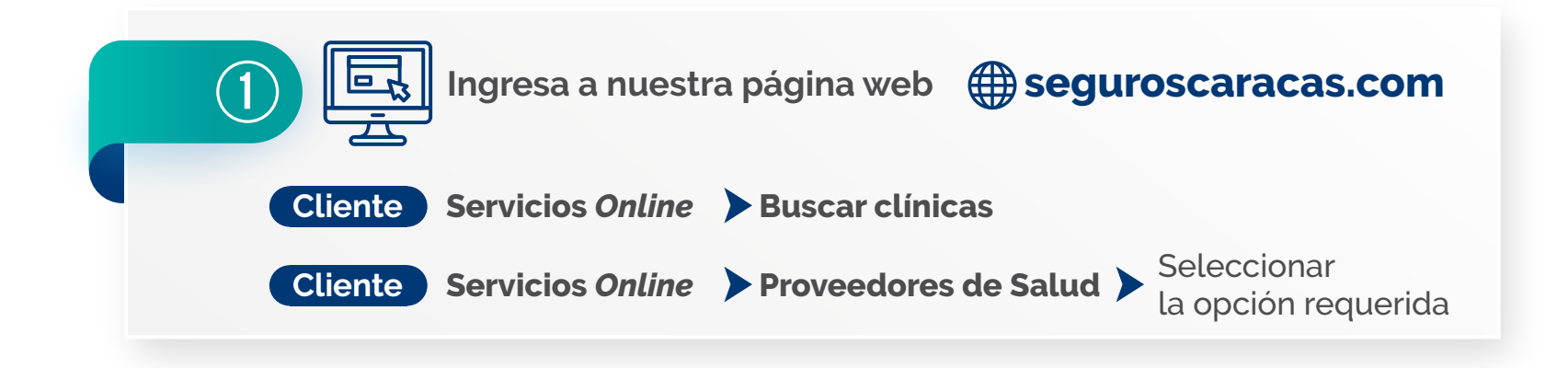

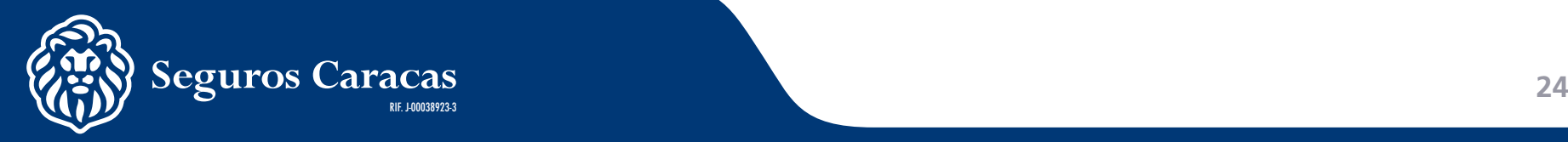

## **¿Cómo tramito atención médica programada fuera del país?**

Para mayor detalle, consulta la pág. 18/19 de Pre-certificación.

### **¿Cómo procedo ante una emergencia si estoy fuera del país?**

Si se requiere de atención médica o emergencia fuera de Venezuela lo primero que se debe hacer es solicitarla a través de la app o llamando a los números de Asistencia en Viaje Plus.

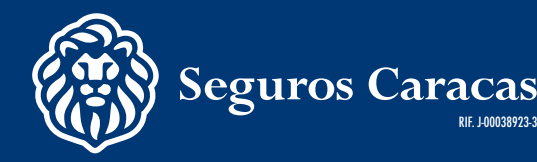

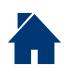

<span id="page-25-0"></span>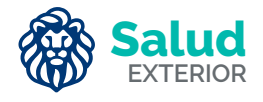

# **CARNET DIGITAL**

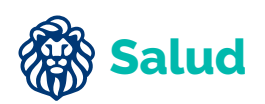

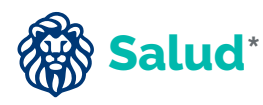

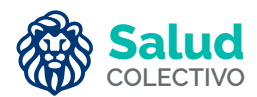

Este carnet digital muestra de manera resumida las formas de contacto para las pólizas. Ten a la mano este carnet para mejor comodidad y uso rápido.

### Carnet digital para la poliza de **Salud Exterior**

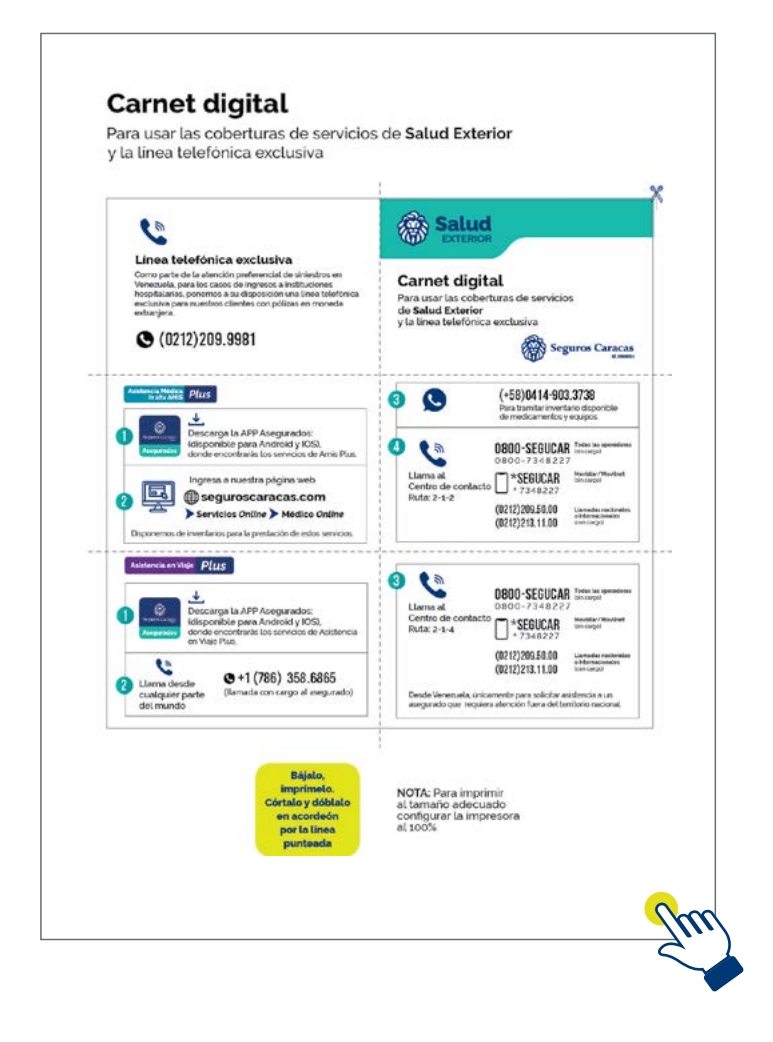

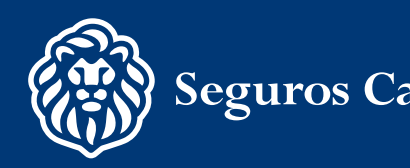

### Carnet digital para la Póliza de **Salud individual en moneda extranjera con servicio solo en Venezuela**

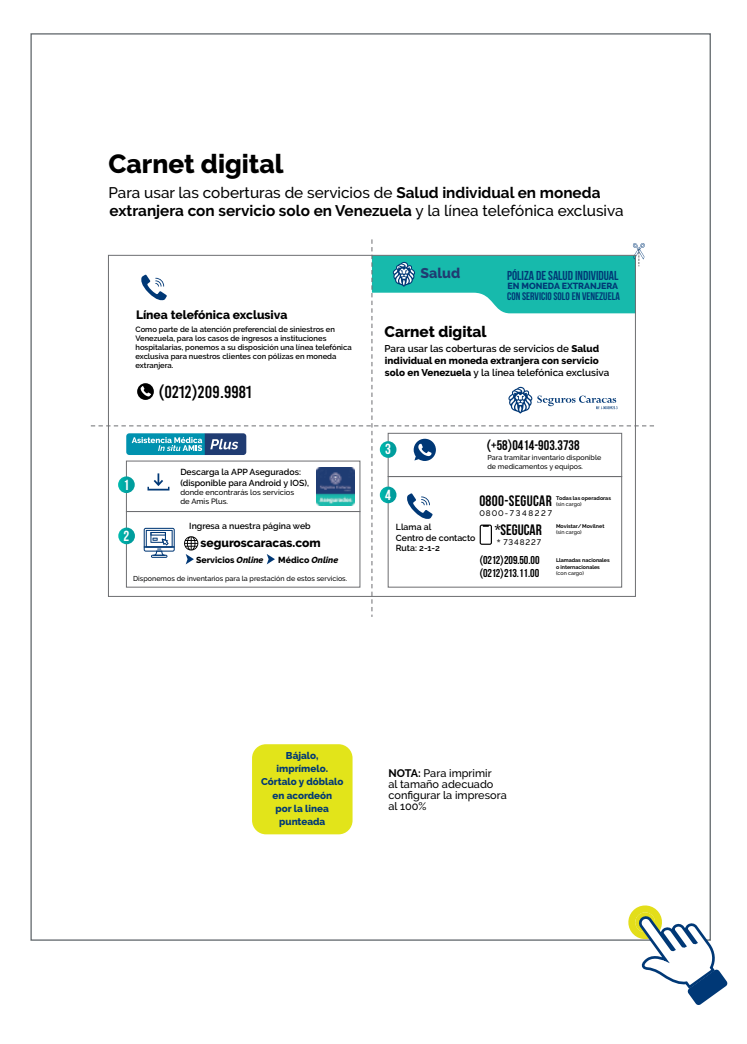

### Carnet digital para la póliza de **Salud Colectivo en moneda extranjera**

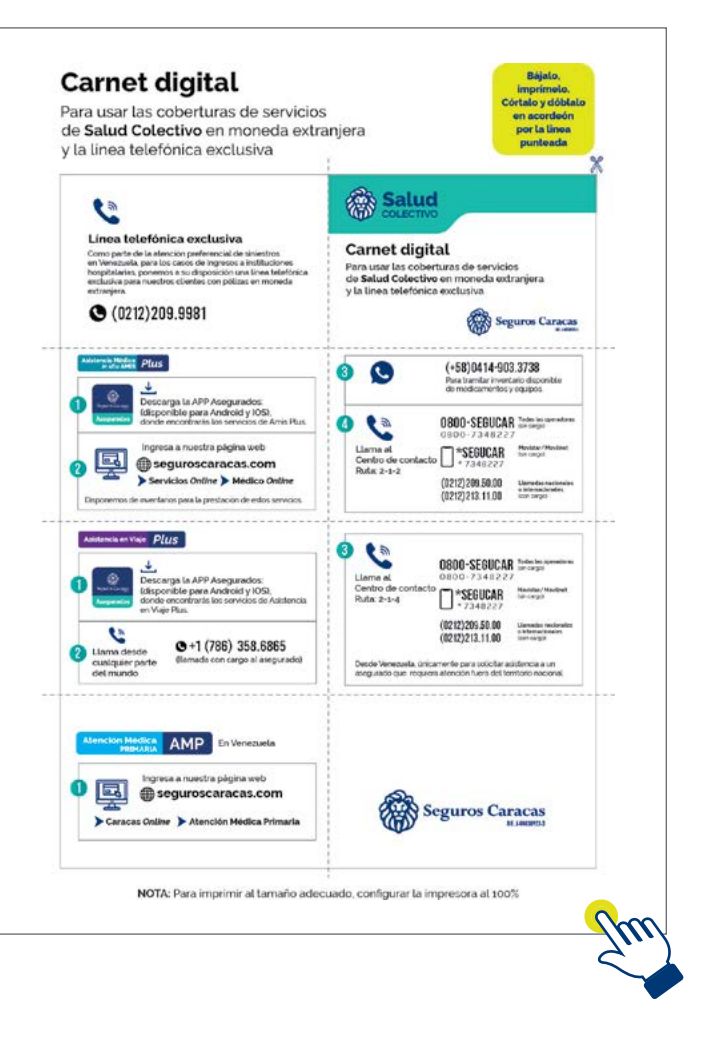

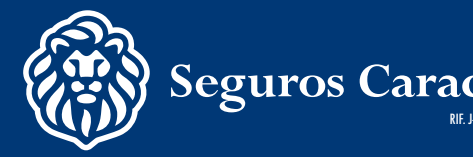